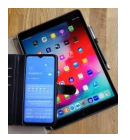

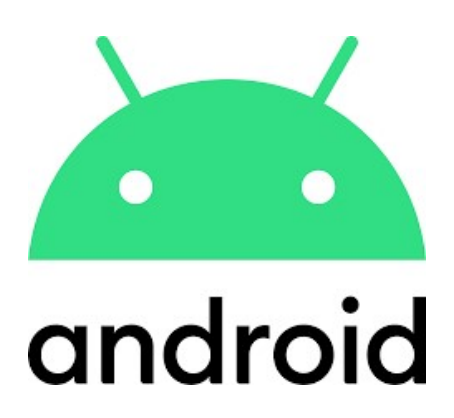

# Verschieben und Kopieren von Dateien

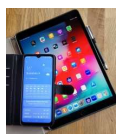

## 1. App "Eigene Dateien" suchen

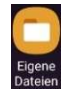

Symbol von Eigene Dateien

Diese App kann sich z.B. im Samsung Ordner befinden.

Ist die App noch nicht auf dem Smartphone vorhanden muss sie aus dem Play-Store heruntergeladen werden.

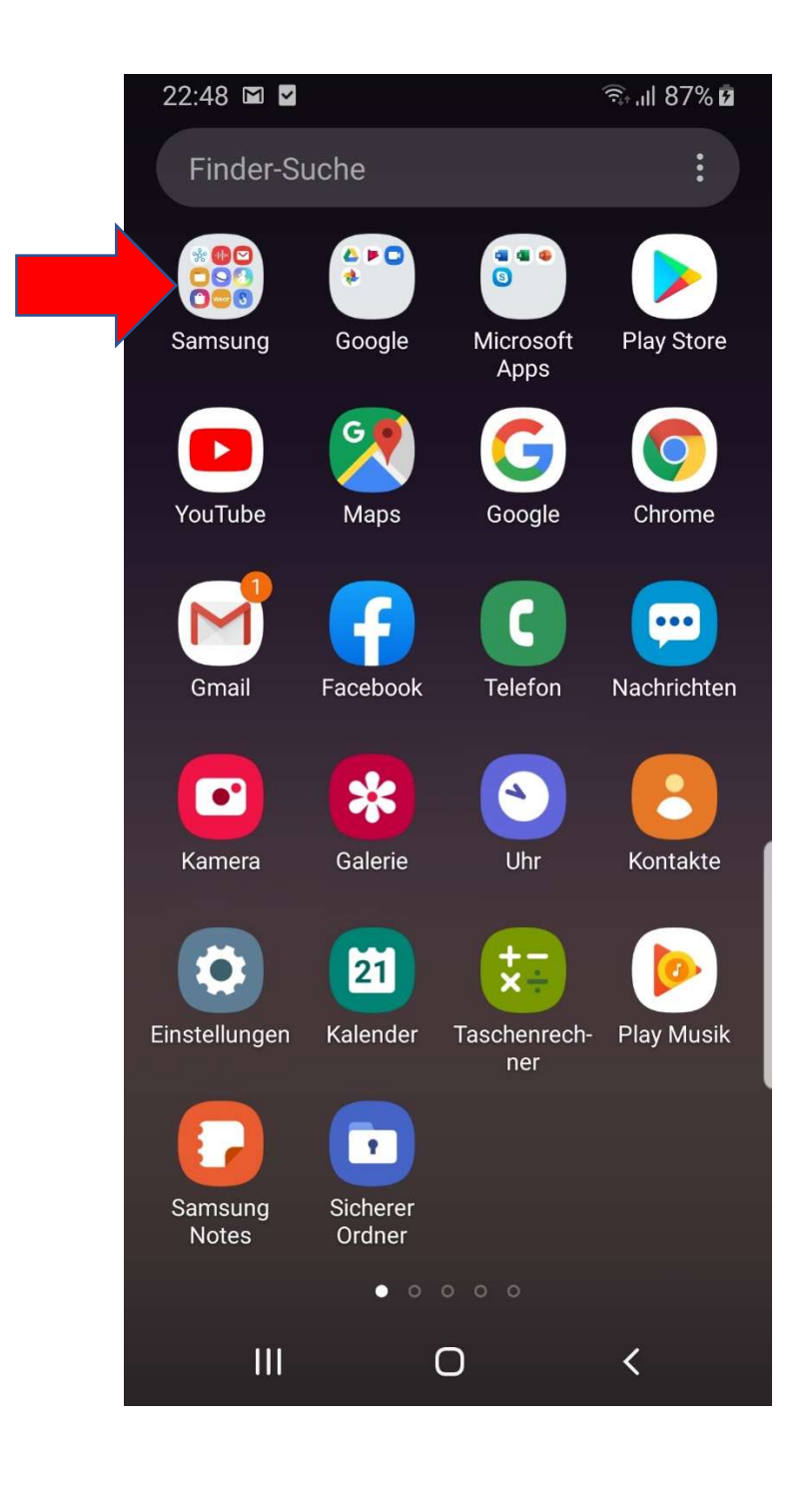

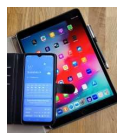

#### 2. App "Eigene Dateien aufrufen und zu dem Ordner navigieren, in dem sich die zu verschiebenden oder zu kopierenden Dateien befinden.

Diese können im internen Speicher auf der SD-Karte oder in einer Cloud abgelegt sein.

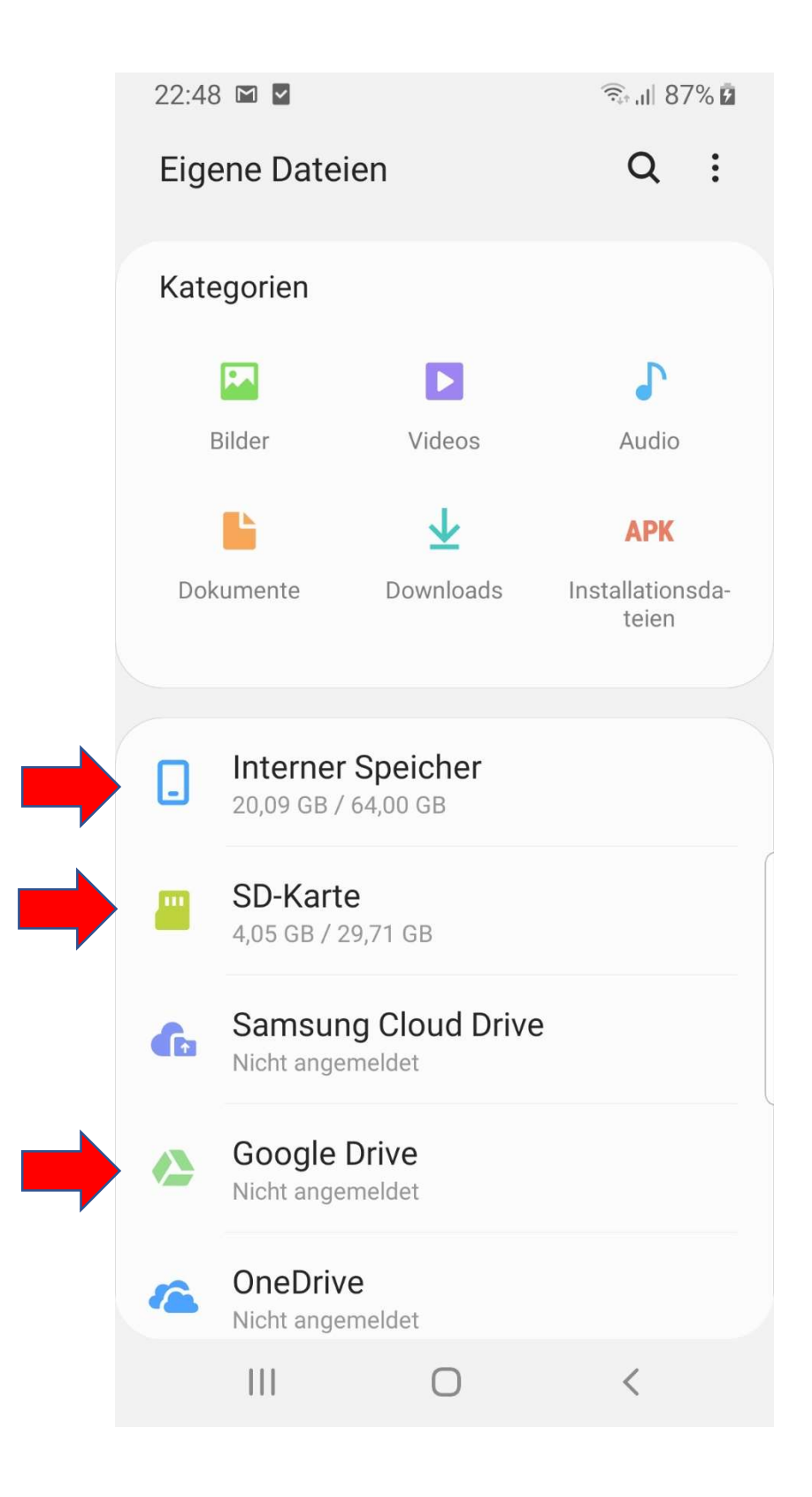

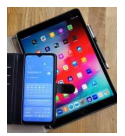

#### 3. Dateien (z.B. Bilder) auswählen, die verschoben oder kopiert werden sollen.

Beim Kopieren bleiben die Dateien auf dem originalen Speicherort erhalten. Beim Verschieben werden die Dateien vom alten Speicherort auf den neuen verschoben.

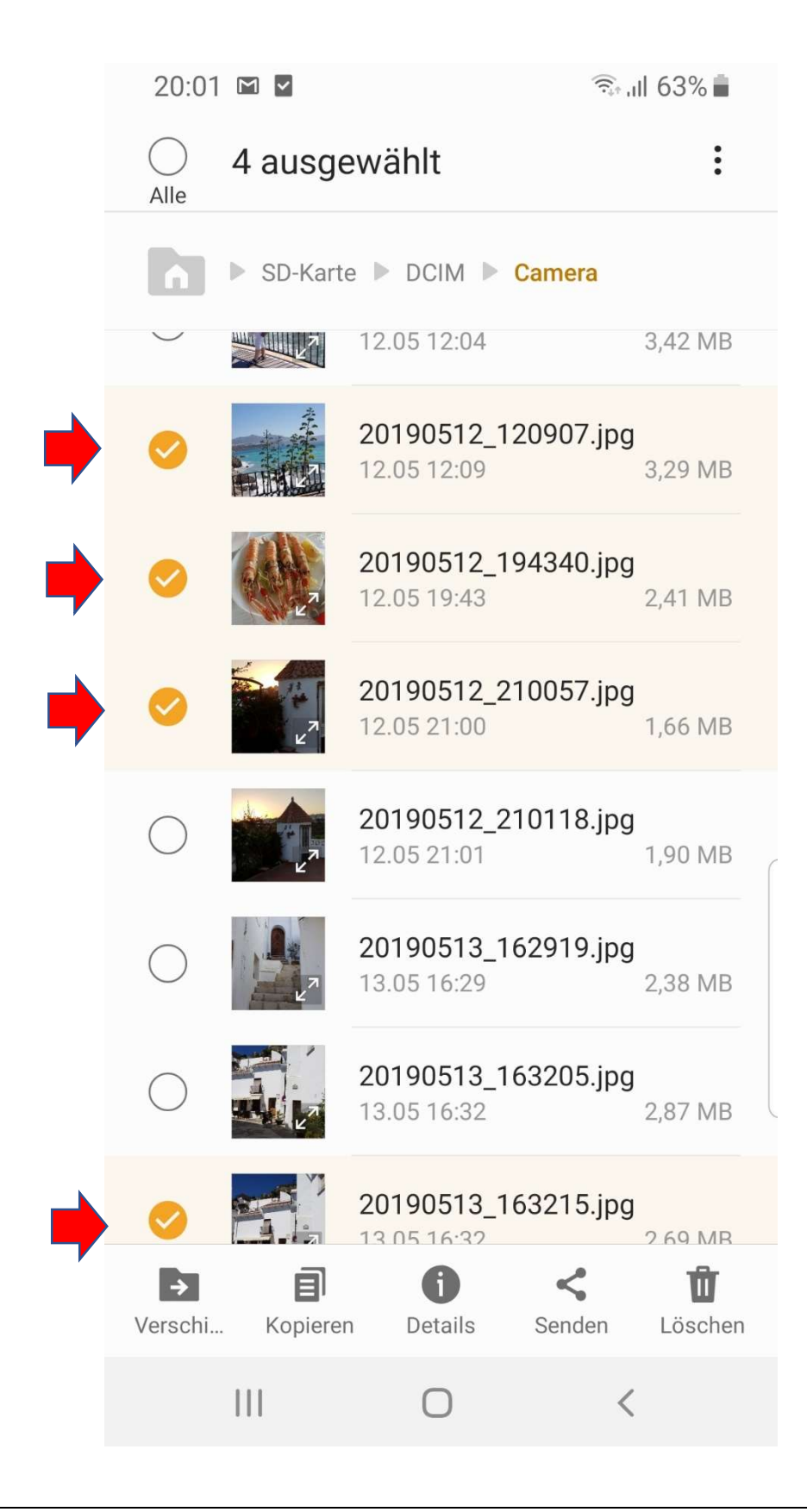

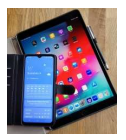

П

### 4. Verschieben oder Kopieren auswählen, zum neuen Speicherort navigieren und auf "Hier kopieren" tippen.

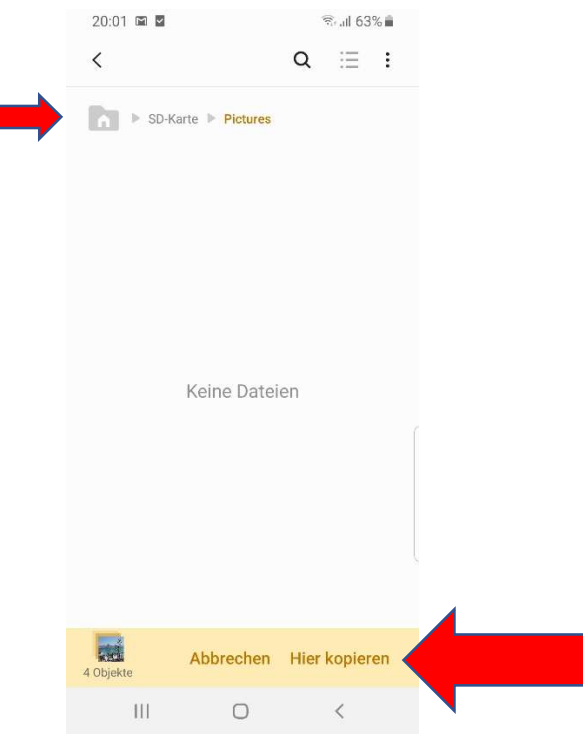

Dateien werden am neuen Speicherort abgelegt.

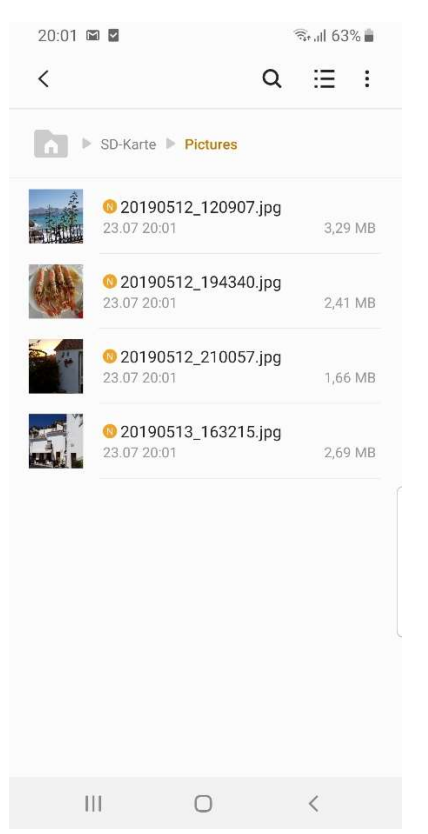